\_ FCO DSRVD-O001 (DAS), DECserver 90L errors & slow echoing chars

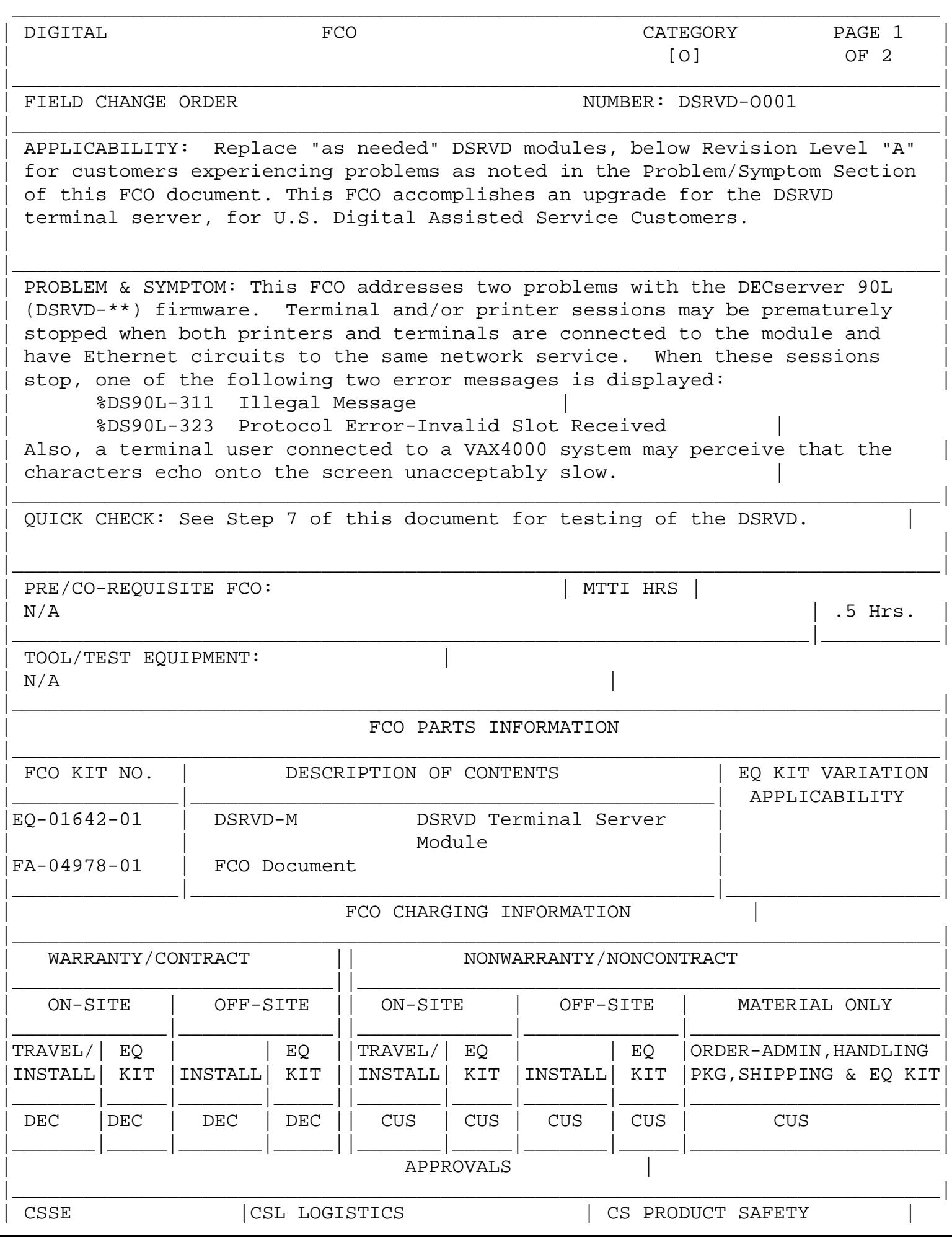

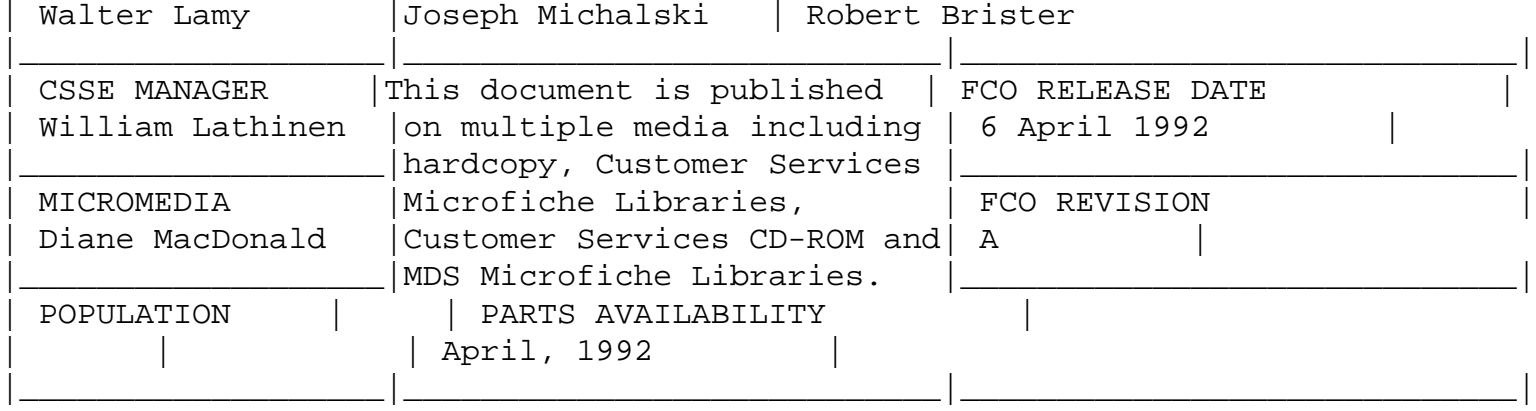

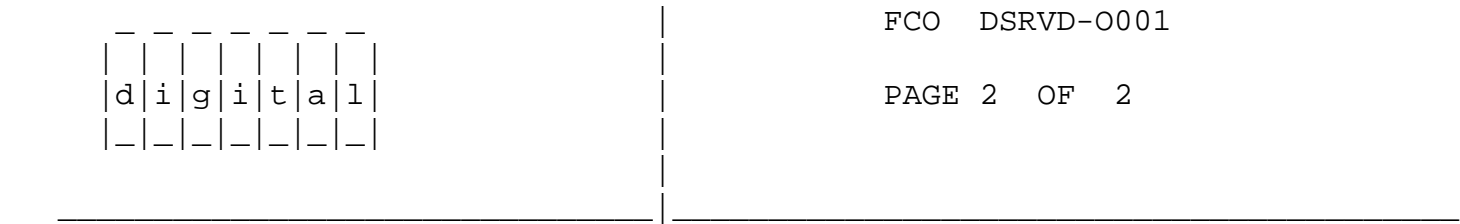

 1. Obtain the Customers permission and perform all necessary procedures to logically remove the DSRVD from the Network.

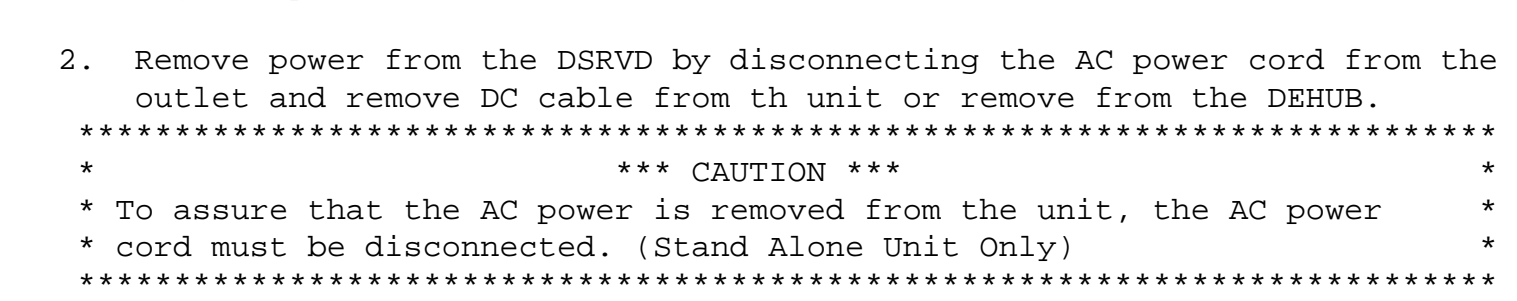

- 3. Mark and remove all cables from the DSRVD.
- 4. Physically remove the DSRVD terminal server from the network.
- 5. Install the DSRVD Terminal Server upgrade to the network replacing all cables that were removed in Step 3.
- 6. Plug the AC Power cord into the appropriate AC outlet to power up the unit.
- 7. Testing of the DSRVD.
	- a) Power-up the unit, one can verify successful completion of the diagnostic by examining the LEDs on the front of the unit.
		- If the unit is receiving power, the first LED will be lit.
		- If the unit passed the self test both the first and second LED will be lit.
	- \*\*NOTE\*\* Please allow up to 10 seconds for the self-test then compare the status of the LED's.)
	- b) Upon connecting to a network, the third LED should be lit.
- c) Connect a terminal to one of the server ports and hit <CR> twice to obtain the local terminal server prompt "->". Check the logical link by sending a message from the terminal to a service on the network. On a VAX/VMS system running DECnet, you can send a message by using the REPLY/TERM= command.
- \*\*NOTE\*\* Please allow up to 45 seconds for the server to connect to the service for the first time. The fourth LED should blink to indicate port activity.

\\FCO\_DOCS \\DSRVD \^ DSRVD